# ContentCast Product Quick Start Guide

- [Overview](#page-0-0)
	- [Inline Content Overview](#page-0-1)
		- [Available Inline Content](#page-0-2)
	- [Logo Service Overview](#page-1-0)
		- [Available Logo Programs](#page-2-0)
		- [Features](#page-3-0)
	- [Requirements](#page-3-1)
	- [Account Registration](#page-4-0)
	- [Configure Product Page](#page-4-1)
	- [Example](#page-5-0)
		- [Query Parameters](#page-5-1)
	- [Inline Content](#page-6-0)
	- [Inline CNET Reviews](#page-6-1)
		- [Content Setup and Installation](#page-7-0)
		- [Placement on a Web Page](#page-7-1)
- [Contacting Support](#page-7-2)

### <span id="page-0-0"></span>**Overview**

This integration guide provides a brief overview and technical information about:

- Available product content and logo programs
- Subscribing to the service
- How to implement the ContentCast Service into the product pages on your website

### <span id="page-0-1"></span>**Inline Content Overview**

Inline Content, part of the ContentCast™ suite of products provided by CNET Content Solutions, is manufacturer content displayed right on your site's product detail page, without the need for your visitors to click on anything or navigate anywhere else (no pop-ups). In this way, lnline Content guarantees 100% visitor engagement. lnline Content may be as simple as a blurb of text describing the product, or as rich and attractive as a full spread of marketing copy with supporting imagery and videos, photo galleries, datasheets, and more. Syndicating this content to your pages is free.

#### <span id="page-0-2"></span>**Available Inline Content**

- Inline Manufacturer Content is available for over 62 manufacturers and growing.
- Inline CNET Reviews are also available. Please contact customer support to request upgrade options.
- Inline GameSpot Reviews

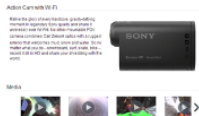

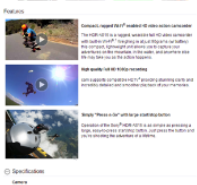

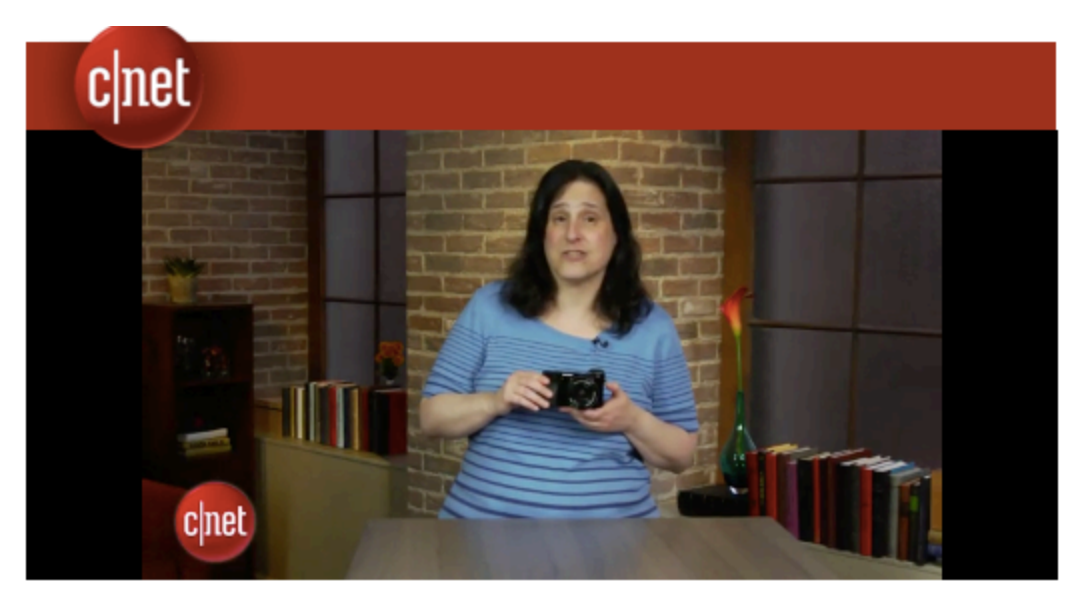

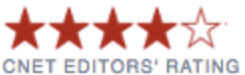

THE GOOD / The Sony Alpha 6000 has seriously fast continuous shooting for the money, and its design improves upon its predecessor's already excellent one. Plus it's got an extensive feature set.

THE BAD / The movie record button remains annoying, and while it delivers excellent photo quality, it's not best-in-class in low light. It's also slow on startup.

THE BOTTOM LINE / Despite small annoyances, the Sony Alpha 6000 is a great overall camera for more advanced photographers who want something smaller than a dSLR, especially if they need the continuousshooting speed.

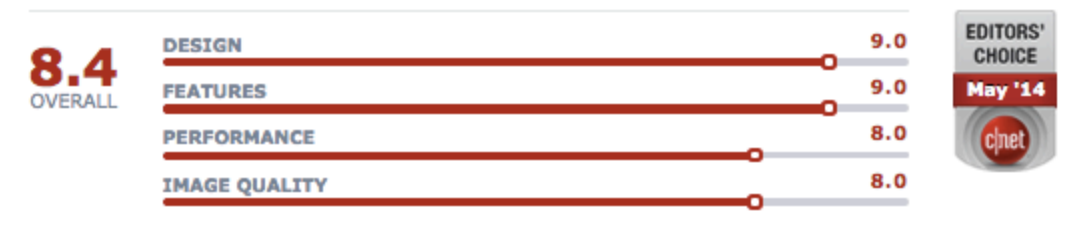

### <span id="page-1-0"></span>**Logo Service Overview**

CNET Content Solutions offers a dynamic logo service ("the Logo Service") which is designed to automatically display logos, including expandable logos that offer relevant products, based on product compatibility with manufacturer programs. The Logo Service takes the guess work out of having to determine whether a product is compatible with other manufacturer products. If the product is compatible with supported manufacturer programs, the Logo Service will serve all the compatible logos dynamically in a product overview or landing page and link the logos to additional content such as product promotions, offerings, product tours or videos.

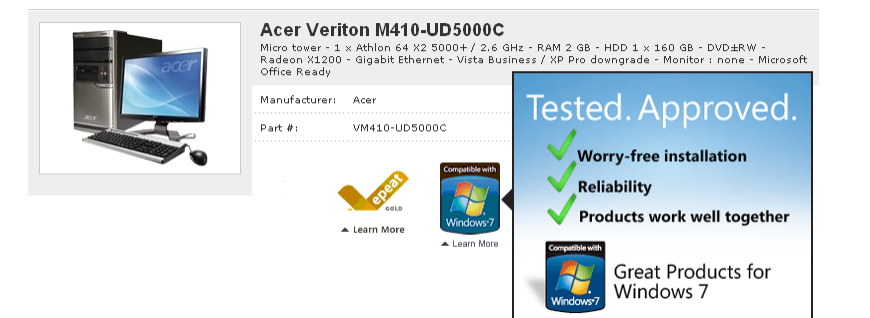

#### <span id="page-2-0"></span>**Available Logo Programs**

The ContentCast Logo Service is offered to you based on CNET Content Solutions partnership programs with manufacturers. Currently, the ContentCast Logo Service supports multiple logo programs and includes the following:

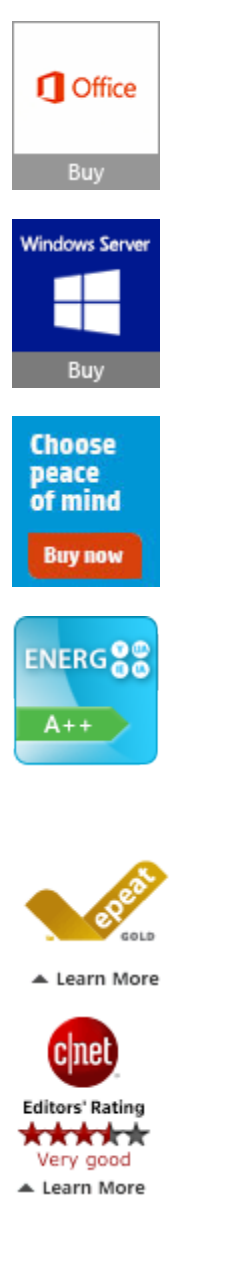

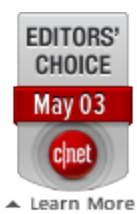

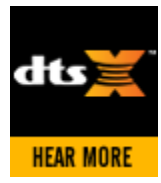

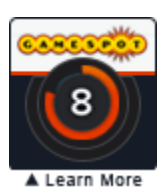

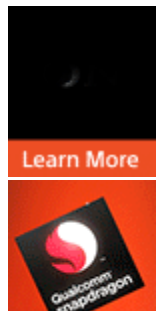

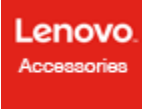

Learn More

- **Microsoft Office** Promotes the sale of Office with compatible systems.
- **Microsoft Server** Promotes the sale of Windows Server licenses with Server purchase.
- **HP Recommends** Promotes the sale of HP Supplies, Care Packs and compatible accessories with a qualifying HP product.
- **EU Energy Labels** Returns the product's EU energy ratings, consumption and performance.
- **EPEAT® Logos** Returns the product's environmental impact rating or EPEAT® rating.
- **CNET Editors Choice and Ratings** Returns the CNET Editors Choice logo or the Star Rating logos.
- **DTS**  Provides brand awareness specific to products containing DTS technology.
- **GameSpot Review Scores** Returns Gamespot review ratings along with rich images and videos for Xbox, PS4 and PC games.
- **Sony Recommends** Promotes the sale of compatible Sony products that pair best together.
- **Qualcomm** Provides brand awareness specific to products containing Qualcomm technology.
- **Lenovo Accessories** Promotes the sale of compatible Lenovo products that pair best together.

#### <span id="page-3-0"></span>**Features**

- Low Maintenance implementation allows you to receive upgrades, additional features and increased product coverage without code changes on your website.
- Allows you to choose your logo size and style dynamically.
- Multi-lingual and localization support.
- Performance Tracking
- Manufacturer Mapping Supports variations of Manufacturer names such as HP vs Hewlett Packard.
- <span id="page-3-1"></span>Customizable hover content based on your preferences such as branding, appearance and behavior to match your website. (Optional)

### **Requirements**

You will need the following in order to begin using the ContentCast Logo Service:

- A registered portal account or Customer ID enabled for ContentCast.
- Your logo preferences (as described later in this guide).
- Your hover content preferences.
- Access and permissions to make changes to your website product pages.

To subscribe to ContentCast Service you will need to have a registered portal account at [http://portal.cnetcontent.co](http://portal.cnetcontent.com/) [m](http://portal.cnetcontent.com/)

For additional programs, please contact your CNET Sales Representative or [contact Support.](https://portal.cnetcontent.com/en-us/Client/Support) When contacting your Sales Rep or Customer Support, please include which ContentCast Programs you would like.

Once registered, you will be able to pick up your code from the client portal.

### <span id="page-4-0"></span>**Account Registration**

To use ContentCast™ you will need to register for the service at [https://portal.cnetcontent.com.](https://portal.cnetcontent.com/) After registering, you will receive an email to Confirm your email account and complete registration. You will then be able to complete your account and company profile.

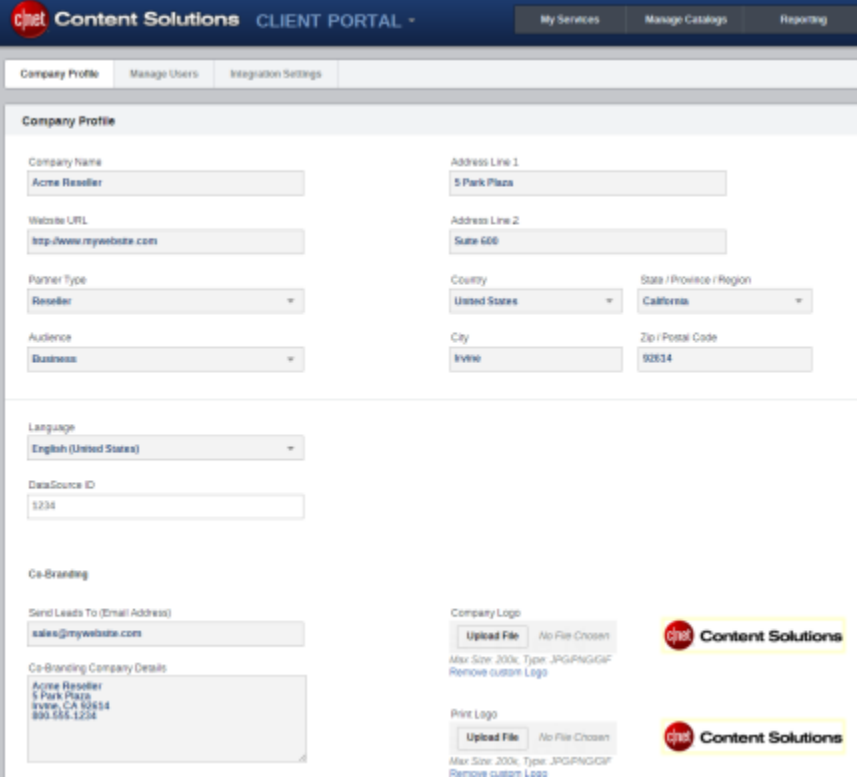

### <span id="page-4-1"></span>**Configure Product Page**

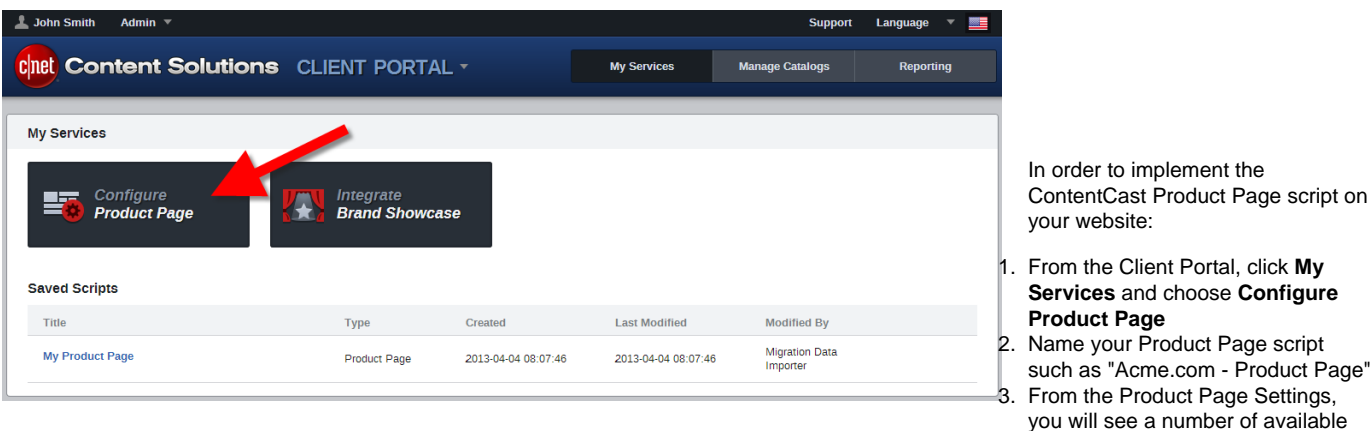

- 4. Enable **Inline Content** and **Logo Services**
- 5. Click **Get Code** to get the script.

#### <span id="page-5-0"></span>**Example**

```
<div id="ccs-logos"></div>
<div id="ccs-product-details"></div>
<div id="ccs-inline-content"></div>
<script type='text/javascript'>
\text{var ces\_cc\_args} = \text{ccs\_cc\_args} \mid \mid \mid \mid;// Acme.com - Product Page
// ccs_cc_args.push(['cpn', 'CPN']);
ccs cc args.push(['mf', 'MANUFACTURER NAME']);
ccs_cc_args.push(['pn', 'MANUFACTURER_PART_NUMBER']);
// ccs_cc_args.push(['upcean', 'UPC_EAN_CODE']);
// ccs_cc_args.push(['ccid', 'CATALOG_CODE']);
ccs_cc_args.push(['lang', 'LANGUAGE']);
ccs_cc_args.push(['market', 'MARKET']);
(function () {
    var o = ccs_cc_args; o.push(['_SKey', 'CUSTID']); o.push(['_ZoneId', 'abcd1234']); 
    var sc = document.createElement('script'); sc.type = 'text/javascript'; sc.async =
true;
     sc.src = ('https:' == document.location.protocol ? 'https://' : 'http://') +
'cdn.cnetcontent.com/jsc/h.js';
    var n = document.getElementsByTagName('script')[0]; n.parentNode.insertBefore(sc, n);
  })();
</script>
```
The script example above is for demo purposes and will not work. Use the code from the Get Code page.

Replace all variable values in CAPS with actual values.

We recommend placing the <script> tag near the bottom of your product page as best practice. You will need to keep the div tags in the location where you want the content appear.

<span id="page-5-1"></span>**Query Parameters**

The script can accept a list of parameters to identify the product, customize the output, and define preferences. See below for the standard list:

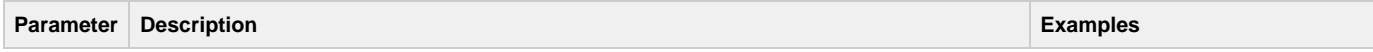

product page components.

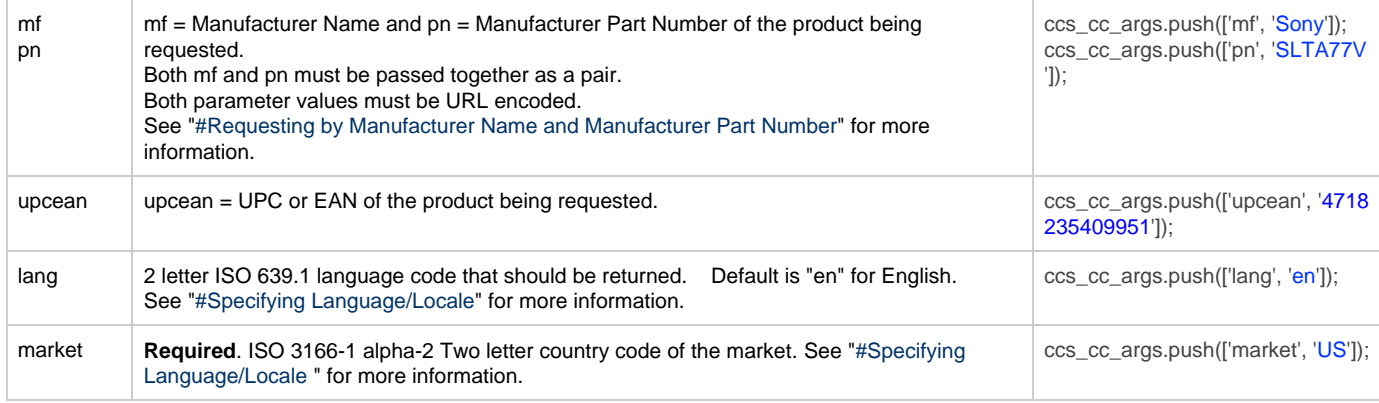

### <span id="page-6-0"></span>**Inline Content**

Enrich and make your product page pop with CNET Content Solutions Inline Content. Inline Content may be as simple as a blurb of text describing the product , or as rich and attractive as a full spread of marketing copy with supporting imagery and videos, photo galleries, datasheets, and more.

Implementing Inline Content on your site's product pages involves adding just one snippet of code and a DIV container where the content should return.

If you use an existing container, you may choose to display the content as one of three behaviors: 1) replace, 2) insert before, or 3) insert after existing content. This can be configured in the Product Page - Inline Content Settings page within the CCS Portal.

The Default DIV:

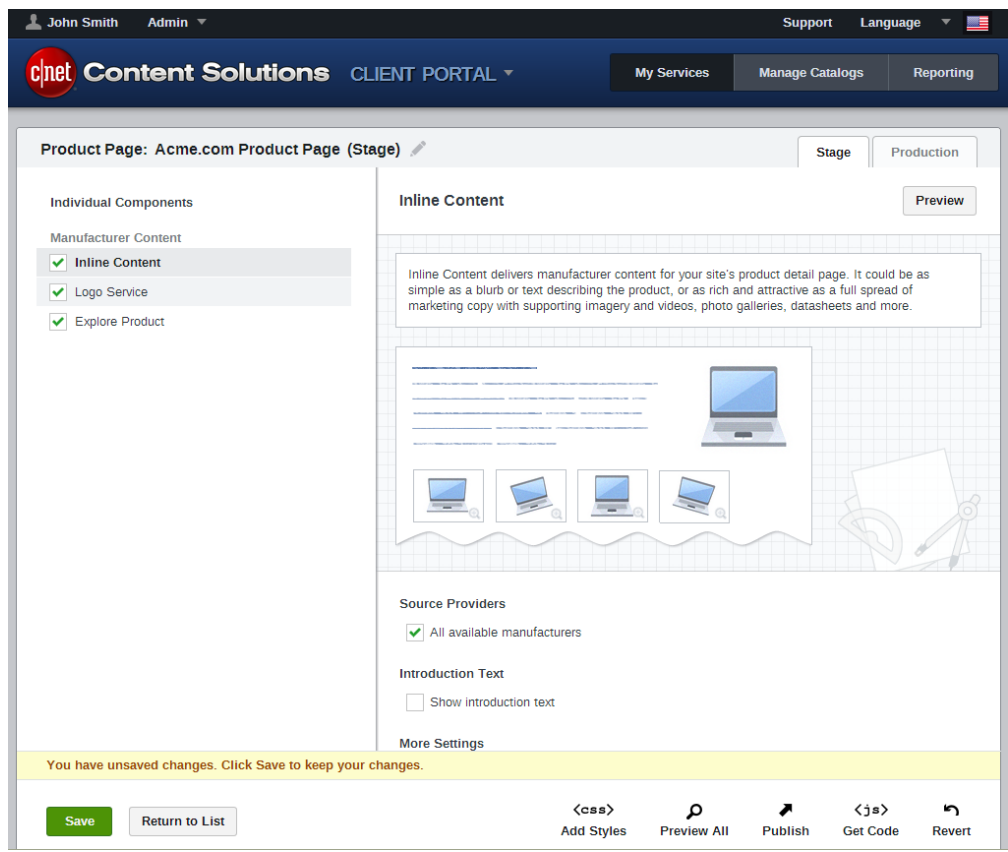

<div id="ccs-inline-content"></div>

When localized content is not available for the requested language, no inline content will appear.

#### <span id="page-6-1"></span>**Inline CNET Reviews**

CNET Content Solutions can enable reviews as inline content on a product details page for a partner reseller/distributor website. Inline Content consists of a full text review that can include pictures, links, videos and more.

#### <span id="page-7-0"></span>**Content Setup and Installation**

Upon completion and submission of each step in this registration process, a member of our support team will follow up with the partner to provide their credentials to the Logo Service and additional information to integrate the service on their website. You will need to add the JavaScript to your product page in order for Inline Content to appear. See [Getting Started](https://owl.cbsi.com/confluence/display/LOGO/Getting+Started+-+Quick+Start)

#### <span id="page-7-1"></span>**Placement on a Web Page**

Inline Content is rendered when the Logo Service code is added to the product page and the DIV tag is added inside <body></body> in the desired location. When a product details page includes tabbed content, the DIV tag is typically best added toward the top of the first tab (possible tab names include "CNET Review", "CNET Editors' Review", "Review", etc.)

The DIV:

<div id="ccs-inline-content"></div>

If you want to split inline content from the Inline review:

<div id="ccsCnetReview"></div>

- The area that your Inline Content DIV is placed must have a minimum width of 672 pixels.
- Inline Content currently supports English only. When localized content is not available for the requested language, no inline content will appear.

**CNET has defined guidelines regarding the use of its Logos and other Marks** [Download the CNET Style Guide here](http://mktg.cnetcontent.com/Creative/CNET 2012 Content Style Guide.zip) for information purposes. Additional guidelines may apply. You are solely responsible for obtaining and abiding by CNET logos and marks guidelines. Such guidelines may be found on the CNET website.

Detailed Integration Guides with more information on individual logo programs and tracking are available upon request.

## <span id="page-7-2"></span>Contacting Support

If you experience any issues or have additional questions, please contact our Customer Service group:

#### **ContentCast Products** Email: [ContentCastSupport@CBSi.com](https://portal.cnetcontent.com/en-us/Client/Support)

**Americas/Asia Pacific** Phone: +1.877.276.5560 - select option 2, then press 2 Email: [CCSsupportUS@CBSi.com](https://portal.cnetcontent.com/en-us/Client/Support)

**Europe** Phone: +41.21.943.03.77 Email: [CCSsupportEU@CBSi.com](https://portal.cnetcontent.com/en-us/Client/Support)

**Online:** <https://portal.cnetcontent.com/en-us/Client/Support>